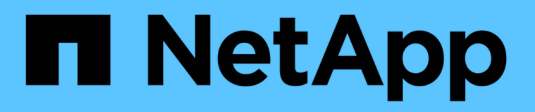

## **Protezione dei dati SAN** ONTAP 9

NetApp April 24, 2024

This PDF was generated from https://docs.netapp.com/it-it/ontap/san-admin/data-protection-methodsreference.html on April 24, 2024. Always check docs.netapp.com for the latest.

# **Sommario**

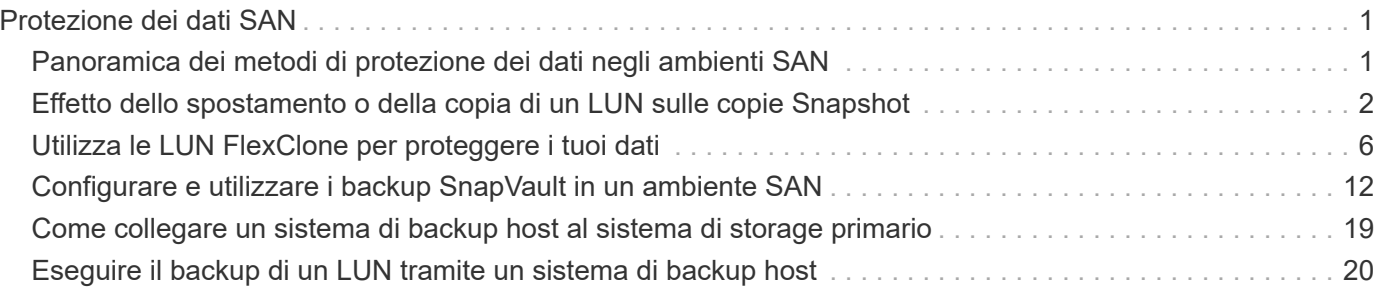

# <span id="page-2-0"></span>**Protezione dei dati SAN**

## <span id="page-2-1"></span>**Panoramica dei metodi di protezione dei dati negli ambienti SAN**

È possibile proteggere i dati creando copie di questi in modo che siano disponibili per il ripristino in caso di eliminazione accidentale, crash delle applicazioni, danneggiamento dei dati o disastro. A seconda delle esigenze di backup e protezione dei dati, ONTAP offre una vasta gamma di metodi che consentono di proteggere i dati.

## **Continuità aziendale SnapMirror (SM-BC)**

A partire dalla disponibilità generale in ONTAP 9.9.1, fornisce l'obiettivo di tempo di ripristino zero (RTO zero) o il failover trasparente delle applicazioni (TAF) per consentire il failover automatico delle applicazioni businesscritical negli ambienti SAN. SM-BC richiede l'installazione di ONTAP Mediator 1,2 in una configurazione con due cluster AFF o due cluster ASA (All-Flash SAN Array).

["Documentazione NetApp: SnapMirror Business Continuity"](https://docs.netapp.com/us-en/ontap/smbc)

## **Copia Snapshot**

Consente di creare, pianificare e gestire manualmente o automaticamente più backup delle LUN. Le copie Snapshot utilizzano solo una quantità minima di spazio aggiuntivo sul volume e non hanno un costo di performance. Se i dati LUN vengono modificati o cancellati accidentalmente, è possibile ripristinarli facilmente e rapidamente da una delle copie Snapshot più recenti.

## **LUN FlexClone (richiesta licenza FlexClone)**

Fornisce copie point-in-time e scrivibili di un altro LUN in un volume attivo o in una copia Snapshot. Un clone e il suo padre possono essere modificati indipendentemente senza influire l'uno sull'altro.

## **SnapRestore (licenza richiesta)**

Consente di eseguire un ripristino dei dati rapido, efficiente in termini di spazio e on-request da copie Snapshot su un intero volume. È possibile utilizzare SnapRestore per ripristinare un LUN a uno stato precedentemente conservato senza riavviare il sistema di storage.

## **Copie mirrorate per la protezione dei dati (licenza SnapMirror richiesta)**

Fornisce il disaster recovery asincrono, consentendo di creare periodicamente copie Snapshot dei dati sul volume, copiare tali copie Snapshot su una rete locale o wide-area su un volume partner, di solito su un altro cluster, e conservare tali copie Snapshot. La copia mirror sul volume partner fornisce una rapida disponibilità e ripristino dei dati a partire dall'ultima copia Snapshot, se i dati sul volume di origine sono danneggiati o persi.

## **Backup SnapVault (licenza SnapMirror richiesta)**

Offre storage efficiente e conservazione a lungo termine dei backup. Le relazioni SnapVault consentono di eseguire il backup di copie Snapshot selezionate dei volumi in un volume di destinazione e di conservare i backup.

Se si eseguono backup su nastro e operazioni di archiviazione, è possibile eseguirli sui dati di cui è già stato eseguito il backup sul volume secondario SnapVault.

## **SnapDrive per Windows o UNIX (licenza SnapDrive richiesta)**

Configura l'accesso alle LUN, gestisce le LUN e gestisce le copie Snapshot del sistema di storage direttamente da host Windows o UNIX.

## **Backup e ripristino su nastro nativo**

Il supporto per la maggior parte delle unità a nastro esistenti è incluso in ONTAP, oltre a un metodo per i vendor di nastri per aggiungere dinamicamente il supporto per i nuovi dispositivi. ONTAP supporta anche il protocollo RMT (Remote Magnetic Tape), che consente il backup e il ripristino su qualsiasi sistema compatibile.

## **Informazioni correlate**

["Documentazione NetApp: SnapDrive per UNIX"](http://mysupport.netapp.com/documentation/productlibrary/index.html?productID=30050)

["Documentazione NetApp: SnapDrive per Windows \(release correnti\)"](http://mysupport.netapp.com/documentation/productlibrary/index.html?productID=30049)

["Protezione dei dati mediante backup su nastro"](https://docs.netapp.com/it-it/ontap/tape-backup/index.html)

## <span id="page-3-0"></span>**Effetto dello spostamento o della copia di un LUN sulle copie Snapshot**

## **Effetto dello spostamento o della copia di un LUN sulle copie Snapshot**

Le copie Snapshot vengono create a livello di volume. Se si copia o si sposta un LUN in un volume diverso, il criterio di copia Snapshot del volume di destinazione viene applicato al volume copiato o spostato. Se le copie Snapshot non sono stabilite per il volume di destinazione, le copie Snapshot non verranno create per il LUN spostato o copiato.

## **Ripristinare una singola LUN da una copia Snapshot**

È possibile ripristinare una singola LUN da una copia Snapshot senza ripristinare l'intero volume che contiene la singola LUN. È possibile ripristinare il LUN in posizione o in un nuovo percorso nel volume. L'operazione ripristina solo la singola LUN senza influire su altri file o LUN nel volume. È anche possibile ripristinare i file con i flussi.

## **Di cosa hai bisogno**

- È necessario disporre di spazio sufficiente sul volume per completare l'operazione di ripristino:
	- Se si sta ripristinando una LUN riservata allo spazio in cui la riserva frazionaria è pari a 0%, è necessario avere una dimensione pari a una volta quella della LUN ripristinata.
	- Se si sta ripristinando una LUN riservata allo spazio in cui la riserva frazionale è del 100%, sono necessarie due volte le dimensioni della LUN ripristinata.
	- Se si sta ripristinando una LUN non riservata allo spazio, è necessario solo lo spazio effettivo utilizzato per la LUN ripristinata.
- È necessario creare una copia Snapshot del LUN di destinazione.

Se l'operazione di ripristino non riesce, il LUN di destinazione potrebbe essere troncato. In questi casi, è possibile utilizzare la copia Snapshot per evitare la perdita di dati.

• È necessario creare una copia Snapshot del LUN di origine.

In rari casi, il ripristino del LUN potrebbe non riuscire, lasciando inutilizzabile il LUN di origine. In questo caso, è possibile utilizzare la copia Snapshot per riportare il LUN allo stato precedente al tentativo di ripristino.

• Il LUN di destinazione e il LUN di origine devono avere lo stesso tipo di sistema operativo.

Se il LUN di destinazione ha un tipo di sistema operativo diverso dal LUN di origine, l'host potrebbe perdere l'accesso ai dati al LUN di destinazione dopo l'operazione di ripristino.

#### **Fasi**

- 1. Interrompere tutti gli accessi host al LUN dall'host.
- 2. Smontare il LUN sul proprio host in modo che l'host non possa accedere al LUN.
- 3. Dismappare il LUN:

```
lun mapping delete -vserver vserver_name -volume volume_name -lun lun_name
-igroup igroup_name
```
4. Determinare la copia Snapshot in cui si desidera ripristinare il LUN:

volume snapshot show -vserver *vserver\_name* -volume *volume\_name*

5. Creare una copia Snapshot del LUN prima di ripristinare il LUN:

volume snapshot create -vserver *vserver\_name* -volume *volume\_name* -snapshot *snapshot\_name*

6. Ripristinare il LUN specificato in un volume:

```
volume snapshot restore-file -vserver vserver_name -volume volume_name
-snapshot snapshot_name -path lun_path
```
- 7. Seguire le istruzioni visualizzate.
- 8. Se necessario, portare il LUN online:

lun modify -vserver *vserver\_name* -path *lun\_path* -state online

9. Se necessario, rimappare il LUN:

lun mapping create -vserver *vserver\_name* -volume *volume\_name* -lun *lun\_name* -igroup *igroup\_name*

- 10. Dall'host, rimontare il LUN.
- 11. Riavviare l'accesso al LUN dall'host.

## **Ripristinare tutte le LUN di un volume da una copia Snapshot**

È possibile utilizzare volume snapshot restore Comando per ripristinare tutte le LUN di un volume specificato da una copia Snapshot.

#### **Fasi**

1. Interrompere tutti gli accessi host alle LUN dall'host.

L'utilizzo di SnapRestore senza interrompere tutti gli accessi host alle LUN nel volume può causare la corruzione dei dati e gli errori di sistema.

- 2. Smontare i LUN su tale host in modo che l'host non possa accedere ai LUN.
- 3. Dismappare le LUN:

lun mapping delete -vserver *vserver\_name* -volume *volume\_name* -lun *lun\_name* -igroup *igroup\_name*

4. Determinare la copia Snapshot in cui si desidera ripristinare il volume:

volume snapshot show -vserver *vserver\_name* -volume *volume\_name*

5. Impostare i privilegi su Advanced (avanzato):

set -privilege advanced

6. Ripristinare i dati:

volume snapshot restore -vserver *vserver\_name* -volume *volume\_name* -snapshot *snapshot\_name*

- 7. Seguire le istruzioni visualizzate.
- 8. Rimappare le LUN:

```
lun mapping create -vserver vserver_name -volume volume_name -lun lun_name
-igroup igroup_name
```
9. Verificare che i LUN siano online:

lun show -vserver *vserver\_name* -path *lun\_path* -fields state

10. Se le LUN non sono online, portarle online:

lun modify -vserver *vserver\_name* -path *lun\_path* -state online

11. Impostare i privilegi su admin:

set -privilege admin

- 12. Dall'host, rimontare i LUN.
- 13. Dall'host, riavviare l'accesso ai LUN.

## **Eliminare una o più copie Snapshot esistenti da un volume**

È possibile eliminare manualmente una o più copie Snapshot esistenti dal volume. Questa operazione potrebbe essere utile se è necessario più spazio sul volume.

#### **Fasi**

1. Utilizzare volume snapshot show Per verificare quali copie Snapshot si desidera eliminare.

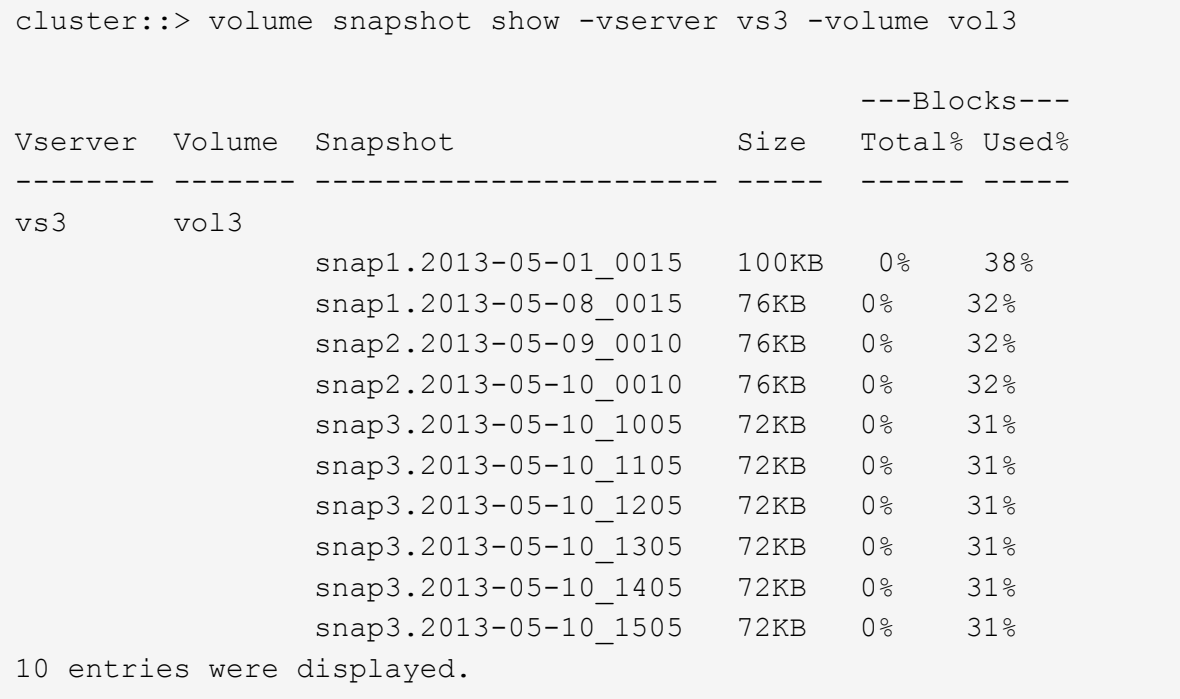

2. Utilizzare volume snapshot delete Comando per eliminare le copie Snapshot.

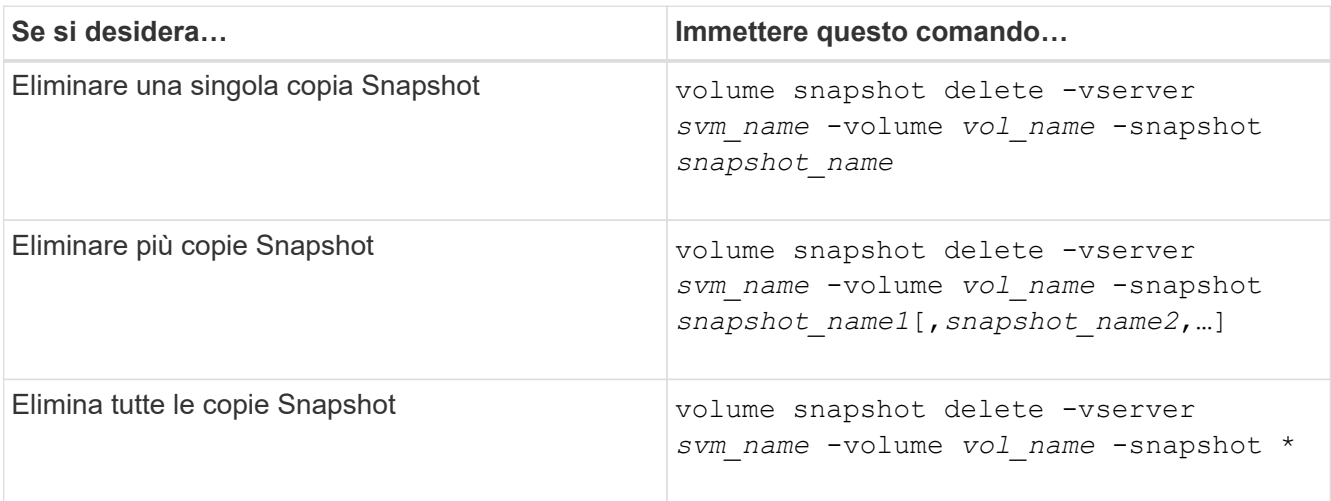

Nell'esempio seguente vengono eliminate tutte le copie Snapshot del volume vol3.

```
cluster::> volume snapshot delete -vserver vs3 -volume vol3 *
10 entries were acted on.
```
## <span id="page-7-0"></span>**Utilizza le LUN FlexClone per proteggere i tuoi dati**

## **Utilizza le LUN FlexClone per proteggere la tua panoramica dei dati**

Un LUN FlexClone è una copia point-in-time e scrivibile di un altro LUN in un volume attivo o in una copia Snapshot. Il clone e il suo padre possono essere modificati indipendentemente senza influire l'uno sull'altro.

Un LUN FlexClone condivide inizialmente lo spazio con il LUN di origine. Per impostazione predefinita, il LUN FlexClone eredita l'attributo spazio-riservato del LUN padre. Ad esempio, se il LUN principale non è riservato allo spazio, anche il LUN FlexClone non è riservato per impostazione predefinita. Tuttavia, è possibile creare un LUN FlexClone non riservato allo spazio da un LUN padre che è riservato allo spazio.

Quando si clona un LUN, la condivisione dei blocchi avviene in background e non è possibile creare una copia Snapshot del volume fino al termine della condivisione dei blocchi.

È necessario configurare il volume per attivare la funzione di eliminazione automatica del LUN FlexClone con volume snapshot autodelete modify comando. In caso contrario, se si desidera eliminare automaticamente i LUN FlexClone ma il volume non è configurato per l'eliminazione automatica di FlexClone, non viene eliminata alcuna LUN FlexClone.

Quando si crea un LUN FlexClone, la funzione di eliminazione automatica del LUN FlexClone viene disattivata per impostazione predefinita. È necessario abilitarlo manualmente su ogni LUN FlexClone prima che il LUN FlexClone possa essere cancellato automaticamente. Se si utilizza il provisioning di volumi semi-spessi e si desidera la garanzia di scrittura "Best effort" fornita da questa opzione, è necessario rendere disponibili *tutti* i LUN FlexClone per l'eliminazione automatica.

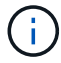

Quando si crea un LUN FlexClone da una copia Snapshot, il LUN viene automaticamente suddiviso dalla copia Snapshot utilizzando un processo in background efficiente in termini di spazio, in modo che il LUN non continui a dipendere dalla copia Snapshot o non occupi spazio aggiuntivo. Se la suddivisione in background non è stata completata e la copia Snapshot viene eliminata automaticamente, il LUN FlexClone viene cancellato anche se la funzione di eliminazione automatica di FlexClone per il LUN FlexClone è stata disattivata. Una volta completata la suddivisione in background, il LUN FlexClone non viene cancellato anche se tale copia Snapshot viene eliminata.

## **Informazioni correlate**

["Gestione dello storage logico"](https://docs.netapp.com/it-it/ontap/volumes/index.html)

## **Motivi per utilizzare le LUN FlexClone**

È possibile utilizzare LUN FlexClone per creare più copie di lettura/scrittura di un LUN.

Questa operazione potrebbe essere utile per i seguenti motivi:

- È necessario creare una copia temporanea di un LUN a scopo di test.
- È necessario rendere disponibile una copia dei dati a utenti aggiuntivi senza fornire loro l'accesso ai dati di produzione.
- Si desidera creare un clone di un database per le operazioni di manipolazione e proiezione, conservando al contempo i dati originali in una forma inalterata.
- Si desidera accedere a un sottoinsieme specifico dei dati di un LUN (un volume logico o un file system specifico in un gruppo di volumi, O un file o un set di file specifico in un file system) e copiarlo nel LUN originale, senza ripristinare il resto dei dati nel LUN originale. Funziona su sistemi operativi che supportano contemporaneamente il montaggio di un LUN e di un clone del LUN. SnapDrive per UNIX supporta questa funzionalità con snap connect comando.
- Sono necessari più host DI boot SAN con lo stesso sistema operativo.

## **Come un volume FlexVol può recuperare spazio libero con l'impostazione di eliminazione automatica**

È possibile attivare l'impostazione di eliminazione automatica di un volume FlexVol per eliminare automaticamente i file FlexClone e i LUN FlexClone. Attivando l'eliminazione automatica, è possibile recuperare una quantità di spazio libero di destinazione nel volume quando un volume è quasi pieno.

È possibile configurare un volume in modo che avvii automaticamente l'eliminazione dei file FlexClone e dei LUN FlexClone quando lo spazio libero nel volume scende al di sotto di un determinato valore di soglia e interrompa automaticamente l'eliminazione dei cloni quando viene recuperata una quantità di spazio libero di destinazione nel volume. Sebbene non sia possibile specificare il valore di soglia che avvia l'eliminazione automatica dei cloni, è possibile specificare se un clone è idoneo per l'eliminazione ed è possibile specificare la quantità di spazio libero di destinazione per un volume.

Un volume elimina automaticamente i file FlexClone e i LUN FlexClone quando lo spazio libero nel volume scende al di sotto di una determinata soglia e quando vengono soddisfatti i seguenti requisiti:

• La funzione di eliminazione automatica è attivata per il volume che contiene i file FlexClone e i LUN FlexClone.

È possibile attivare la funzione di eliminazione automatica per un volume FlexVol utilizzando volume snapshot autodelete modify comando. È necessario impostare -trigger parametro a. volume oppure snap reserve Per eliminare automaticamente i file FlexClone e le LUN FlexClone di un volume.

• La funzione di eliminazione automatica è abilitata per i file FlexClone e le LUN FlexClone.

È possibile attivare l'eliminazione automatica per un file FlexClone o un LUN FlexClone utilizzando file clone create con il -autodelete parametro. Di conseguenza, è possibile conservare alcuni file FlexClone e LUN FlexClone disattivando l'eliminazione automatica per i cloni e garantendo che altre impostazioni del volume non sovrascrivano l'impostazione del clone.

## **Configurare un volume FlexVol per eliminare automaticamente i file FlexClone e i LUN FlexClone**

È possibile abilitare un volume FlexVol per eliminare automaticamente i file FlexClone e i LUN FlexClone con l'eliminazione automatica attivata quando lo spazio libero nel volume scende al di sotto di una determinata soglia.

#### **Di cosa hai bisogno**

- Il volume FlexVol deve contenere file FlexClone e LUN FlexClone ed essere online.
- Il volume FlexVol non deve essere un volume di sola lettura.

#### **Fasi**

- 1. Attivare l'eliminazione automatica dei file FlexClone e dei LUN FlexClone nel volume FlexVol utilizzando volume snapshot autodelete modify comando.
	- Per -trigger è possibile specificare volume oppure snap\_reserve.
	- Per -destroy-list è necessario specificare sempre lun\_clone,file\_clone indipendentemente dal fatto che si desideri eliminare un solo tipo di clone. L'esempio seguente mostra come attivare il volume vol1 per l'eliminazione automatica dei file FlexClone e dei LUN FlexClone per la rigenerazione dello spazio fino a quando il 25% del volume non è costituito da spazio libero:

```
cluster1::> volume snapshot autodelete modify -vserver vs1 -volume
vol1 -enabled true -commitment disrupt -trigger volume -target-free
-space 25 -destroy-list lun clone, file clone
Volume modify successful on volume:vol1
```
Durante l'attivazione dell'eliminazione automatica dei volumi FlexVol, se si imposta il valore di -commitment parametro a. destroy, Tutti i file FlexClone e le LUN FlexClone con -autodelete parametro impostato su true potrebbe essere cancellato quando lo spazio libero nel volume scende al di sotto del valore di soglia specificato. Tuttavia, FlexClone Files e FlexClone LUN con -autodelete parametro impostato su false non verrà eliminato.

2. Verificare che l'eliminazione automatica dei file FlexClone e dei LUN FlexClone sia attivata nel volume FlexVol utilizzando volume snapshot autodelete show comando.

L'esempio seguente mostra che il volume vol1 è abilitato per l'eliminazione automatica di file FlexClone e LUN FlexClone:

```
cluster1::> volume snapshot autodelete show -vserver vs1 -volume vol1
           Vserver Name: vs1
            Volume Name: vol1
            Enabled: true
             Commitment: disrupt
         Defer Delete: user created
           Delete Order: oldest_first
  Defer Delete Prefix: (not specified)*
      Target Free Space: 25%
                Trigger: volume
     Destroy List: lun clone, file clone
Is Constituent Volume: false
```
- 3. Assicurarsi che l'eliminazione automatica sia attivata per i file FlexClone e le LUN FlexClone nel volume che si desidera eliminare, procedendo come segue:
	- a. Attivare l'eliminazione automatica di un file FlexClone o di un LUN FlexClone specifico utilizzando volume file clone autodelete comando.

È possibile forzare l'eliminazione automatica di un file FlexClone o di un LUN FlexClone specifico utilizzando volume file clone autodelete con il -force parametro.

L'esempio seguente mostra che è attivata l'eliminazione automatica del LUN Lun1 clone FlexClone contenuto nel volume vol1:

```
cluster1::> volume file clone autodelete -vserver vs1 -clone-path
/vol/vol1/lun1_clone -enabled true
```
È possibile attivare l'eliminazione automatica quando si creano file FlexClone e LUN FlexClone.

b. Verificare che il file FlexClone o il LUN FlexClone sia abilitato per l'eliminazione automatica utilizzando volume file clone show-autodelete comando.

L'esempio seguente mostra che il LUN lun 1 clone FlexClone è abilitato per l'eliminazione automatica:

```
cluster1::> volume file clone show-autodelete -vserver vs1 -clone
-path vol/vol1/lun1 clone
  Vserver
Name: vs1
Clone Clone
Path: vol/vol1/lun1 clone
**Autodelete Enabled: true**
```
Per ulteriori informazioni sull'utilizzo dei comandi, vedere le rispettive pagine man.

## **Clonare i LUN da un volume attivo**

È possibile creare copie dei LUN clonando i LUN nel volume attivo. Queste LUN FlexClone sono copie leggibili e scrivibili delle LUN originali nel volume attivo.

#### **Di cosa hai bisogno**

È necessario installare una licenza FlexClone. Questa licenza è inclusa con ["ONTAP uno"](https://docs.netapp.com/us-en/ontap/system-admin/manage-licenses-concept.html#licenses-included-with-ontap-one).

#### **A proposito di questa attività**

Un LUN FlexClone riservato allo spazio richiede tanto spazio quanto il LUN padre riservato allo spazio. Se il LUN FlexClone non è riservato allo spazio, è necessario assicurarsi che il volume disponga di spazio sufficiente per accogliere le modifiche apportate al LUN FlexClone.

#### **Fasi**

- 1. Prima di creare il clone, è necessario aver verificato che le LUN non siano mappate su un igroup o siano scritte su di esso.
- 2. Utilizzare lun show Per verificare l'esistenza del LUN.

```
Vserver Path \sim State Mapped Type Size
-------- ----------------- --------- --------- -------- -------
vs1 /vol/vol1/lun1 online unmapped windows 47.07MB
```
3. Utilizzare volume file clone create Per creare il LUN FlexClone.

```
volume file clone create -vserver vs1 -volume vol1 -source-path lun1
-destination-path/lun1_clone
```
Se è necessario che il LUN FlexClone sia disponibile per l'eliminazione automatica, è possibile includere -autodelete true. Se si crea questo LUN FlexClone in un volume utilizzando il provisioning semi-thick, è necessario attivare l'eliminazione automatica per tutti i LUN FlexClone.

4. Utilizzare lun show Per verificare che sia stata creata una LUN.

lun show -vserver vs1

lun show -vserver vs1

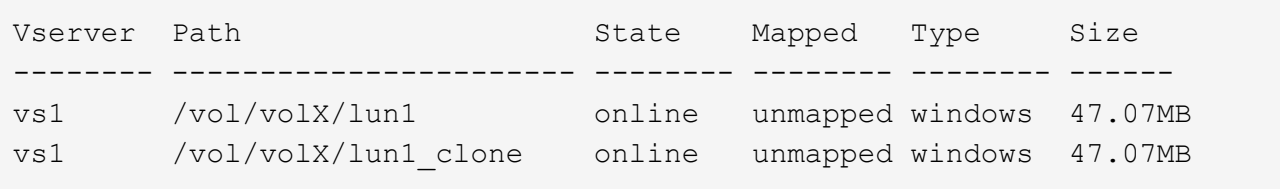

## **Creare LUN FlexClone da una copia Snapshot in un volume**

È possibile utilizzare una copia Snapshot nel volume per creare copie FlexClone delle LUN. Le copie FlexClone delle LUN sono sia leggibili che scrivibili.

## **Di cosa hai bisogno**

È necessario installare una licenza FlexClone. Questa licenza è inclusa con ["ONTAP uno"](https://docs.netapp.com/us-en/ontap/system-admin/manage-licenses-concept.html#licenses-included-with-ontap-one).

## **A proposito di questa attività**

Il LUN FlexClone eredita l'attributo space reservations del LUN padre. Un LUN FlexClone riservato allo spazio richiede tanto spazio quanto il LUN padre riservato allo spazio. Se il LUN FlexClone non è riservato allo spazio, il volume deve disporre di spazio sufficiente per consentire le modifiche apportate al clone.

## **Fasi**

- 1. Verificare che il LUN non sia mappato o in cui sia in corso la scrittura.
- 2. Creare una copia Snapshot del volume contenente i LUN:

volume snapshot create -vserver *vserver\_name* -volume *volume\_name* -snapshot

È necessario creare una copia Snapshot (la copia Snapshot di backup) del LUN che si desidera clonare.

3. Creare il LUN FlexClone dalla copia Snapshot:

```
file clone create -vserver vserver_name -volume volume_name -source-path
source_path -snapshot-name snapshot_name -destination-path destination_path
```
Se è necessario che il LUN FlexClone sia disponibile per l'eliminazione automatica, è possibile includere -autodelete true. Se si crea questo LUN FlexClone in un volume utilizzando il provisioning semi-thick, è necessario attivare l'eliminazione automatica per tutti i LUN FlexClone.

4. Verificare che il LUN FlexClone sia corretto:

```
lun show -vserver vserver_name
```
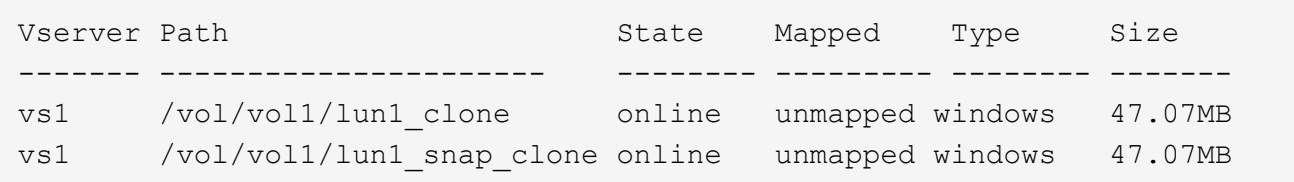

## **Impedire l'eliminazione automatica di un file FlexClone o di un LUN FlexClone specifico**

Se si configura un volume FlexVol per eliminare automaticamente i file FlexClone e le LUN FlexClone, qualsiasi clone che soddisfa i criteri specificati potrebbe essere cancellato. Se si desidera conservare file FlexClone o LUN FlexClone specifici, è possibile escluderli dal processo di eliminazione automatica di FlexClone.

## **Di cosa hai bisogno**

È necessario installare una licenza FlexClone. Questa licenza è inclusa con ["ONTAP uno"](https://docs.netapp.com/us-en/ontap/system-admin/manage-licenses-concept.html#licenses-included-with-ontap-one).

## **A proposito di questa attività**

Quando si crea un file FlexClone o un LUN FlexClone, per impostazione predefinita l'eliminazione automatica del clone viene disattivata. I file FlexClone e i LUN FlexClone con eliminazione automatica disattivata vengono conservati quando si configura un volume FlexVol per eliminare automaticamente i cloni per recuperare spazio sul volume.

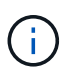

Se si imposta commitment sul volume a.  $\text{try}$  oppure disrupt,  $\dot{\bm{\epsilon}}$  possibile conservare file FlexClone specifici o LUN FlexClone disabilitando l'eliminazione automatica per tali cloni. Tuttavia, se si imposta commitment sul volume a. destroy e le liste destroy includono lun clone, file clone, L'impostazione del volume sovrascrive l'impostazione del clone e tutti i file FlexClone e i LUN FlexClone possono essere cancellati indipendentemente dall'impostazione di eliminazione automatica per i cloni.

#### **Fasi**

1. Impedire l'eliminazione automatica di un file FlexClone o di un LUN FlexClone specifico utilizzando volume file clone autodelete comando.

Nell'esempio seguente viene illustrato come disattivare l'eliminazione automatica per FlexClone LUN lun1 clone contenuto in vol1:

cluster1::> volume file clone autodelete -vserver vs1 -volume vol1 -clone-path lun1 clone -enable false

Un file FlexClone o un LUN FlexClone con eliminazione automatica disattivata non può essere cancellato automaticamente per recuperare spazio sul volume.

2. Verificare che l'eliminazione automatica sia disattivata per il file FlexClone o per il LUN FlexClone utilizzando volume file clone show-autodelete comando.

L'esempio sequente mostra che l'eliminazione automatica è falsa per il LUN lun 1 clone FlexClone:

cluster1::> volume file clone show-autodelete -vserver vs1 -clone-path vol/vol1/lun1\_clone Vserver Name: vs1 Clone Path: vol/vol1/lun1\_clone Autodelete Enabled: false

## <span id="page-13-0"></span>**Configurare e utilizzare i backup SnapVault in un ambiente SAN**

## **Configurare e utilizzare i backup SnapVault in una panoramica dell'ambiente SAN**

La configurazione e l'utilizzo di SnapVault in un ambiente SAN sono molto simili alla configurazione e all'utilizzo in un ambiente NAS, ma il ripristino delle LUN in un ambiente SAN richiede alcune procedure speciali.

I backup di SnapVault contengono un set di copie di sola lettura di un volume di origine. In un ambiente SAN è sempre possibile eseguire il backup di interi volumi nel volume secondario SnapVault, non di singole LUN.

La procedura per la creazione e l'inizializzazione della relazione SnapVault tra un volume primario contenente LUN e un volume secondario che funge da backup SnapVault è identica alla procedura utilizzata con i volumi FlexVol utilizzati per i protocolli di file. Questa procedura è descritta in dettaglio in ["Protezione dei dati".](https://docs.netapp.com/it-it/ontap/data-protection/index.html)

Prima di creare e copiare le copie Snapshot nel volume secondario SnapVault, è importante assicurarsi che le LUN di cui viene eseguito il backup siano in uno stato coerente. L'automazione della creazione delle copie Snapshot con SnapCenter garantisce che le LUN di backup siano complete e utilizzabili dall'applicazione originale.

Esistono tre opzioni di base per il ripristino delle LUN da un volume secondario SnapVault:

• È possibile mappare un LUN direttamente dal volume secondario SnapVault e connettere un host al LUN

per accedere al contenuto del LUN.

Il LUN è di sola lettura ed è possibile eseguire il mapping solo dalla copia Snapshot più recente nel backup di SnapVault. Le prenotazioni persistenti e altri metadati LUN vengono persi. Se lo si desidera, è possibile utilizzare un programma di copia sull'host per copiare nuovamente il contenuto del LUN nel LUN originale, se ancora accessibile.

Il numero di serie del LUN è diverso da quello del LUN di origine.

• È possibile clonare qualsiasi copia Snapshot nel volume secondario SnapVault in un nuovo volume di lettura/scrittura.

È quindi possibile mappare qualsiasi LUN del volume e connettere un host al LUN per accedere al contenuto del LUN. Se lo si desidera, è possibile utilizzare un programma di copia sull'host per copiare nuovamente il contenuto del LUN nel LUN originale, se ancora accessibile.

• È possibile ripristinare l'intero volume contenente il LUN da qualsiasi copia Snapshot nel volume secondario SnapVault.

Il ripristino dell'intero volume sostituisce tutte le LUN e tutti i file presenti nel volume. Tutti i nuovi LUN creati dopo la creazione della copia Snapshot andranno persi.

Le LUN mantengono la mappatura, i numeri di serie, gli UUID e le riserve persistenti.

## **Accedere a una copia LUN di sola lettura da un backup di SnapVault**

È possibile accedere a una copia di sola lettura di un LUN dall'ultima copia Snapshot in un backup SnapVault. L'ID LUN, il percorso e il numero di serie sono diversi dal LUN di origine e devono essere prima mappati. Le prenotazioni persistenti, le mappature LUN e gli igroups non vengono replicati nel volume secondario SnapVault.

## **Di cosa hai bisogno**

- La relazione SnapVault deve essere inizializzata e l'ultima copia Snapshot nel volume secondario SnapVault deve contenere il LUN desiderato.
- La macchina virtuale di storage (SVM) contenente il backup SnapVault deve disporre di una o più LIF con il protocollo SAN desiderato accessibile dall'host utilizzato per accedere alla copia del LUN.
- Se si prevede di accedere alle copie LUN direttamente dal volume secondario SnapVault, è necessario creare in anticipo i propri igroups sulla SVM SnapVault.

È possibile accedere a un LUN direttamente dal volume secondario SnapVault senza dover prima ripristinare o clonare il volume contenente il LUN.

## **A proposito di questa attività**

Se una nuova copia Snapshot viene aggiunta al volume secondario SnapVault mentre si dispone di un LUN mappato da una copia Snapshot precedente, il contenuto del LUN mappato cambia. Il LUN viene ancora mappato con gli stessi identificatori, ma i dati vengono estratti dalla nuova copia Snapshot. Se le dimensioni del LUN cambiano, alcuni host rilevano automaticamente la modifica delle dimensioni; gli host Windows richiedono una nuova scansione del disco per rilevare qualsiasi modifica delle dimensioni.

## **Fasi**

1. Eseguire lun show Per elencare i LUN disponibili nel volume secondario SnapVault.

In questo esempio, è possibile visualizzare i LUN originali nel volume primario srcvolA e le copie nel volume secondario SnapVault dstvolB:

```
cluster::> lun show
Vserver Path State Mapped Type Size
-------- ------------------ ------ ------- -------- -------
vserverA /vol/srcvolA/lun_A online mapped windows 300.0GB
vserverA /vol/srcvolA/lun_B online mapped windows 300.0GB
vserverA /vol/srcvolA/lun_C online mapped windows 300.0GB
vserverB /vol/dstvolB/lun_A online unmapped windows 300.0GB
vserverB /vol/dstvolB/lun_B online unmapped windows 300.0GB
vserverB /vol/dstvolB/lun_C online unmapped windows 300.0GB
6 entries were displayed.
```
2. Se l'igroup per l'host desiderato non esiste già sulla SVM contenente il volume secondario SnapVault, eseguire igroup create per creare un igroup.

Questo comando crea un igroup per un host Windows che utilizza il protocollo iSCSI:

```
cluster::> igroup create -vserver vserverB -igroup temp_igroup
   -protocol iscsi -ostype windows
    -initiator iqn.1991-05.com.microsoft:hostA
```
3. Eseguire lun mapping create Per mappare la copia LUN desiderata sull'igroup.

```
cluster::> lun mapping create -vserver vserverB -path /vol/dstvolB/lun A
   -igroup temp_igroup
```
4. Collegare l'host al LUN e accedere al contenuto del LUN come desiderato.

## **Ripristinare una singola LUN da un backup SnapVault**

È possibile ripristinare una singola LUN in una nuova posizione o nella posizione originale. È possibile eseguire il ripristino da qualsiasi copia Snapshot nel volume secondario SnapVault. Per ripristinare il LUN nella posizione originale, ripristinarlo in una nuova posizione, quindi copiarlo.

#### **Di cosa hai bisogno**

- La relazione SnapVault deve essere inizializzata e il volume secondario SnapVault deve contenere una copia Snapshot appropriata per il ripristino.
- La macchina virtuale di storage (SVM) contenente il volume secondario SnapVault deve disporre di una o più LIF con il protocollo SAN desiderato, accessibili dall'host utilizzato per accedere alla copia LUN.

• gli igroups devono già esistere sulla SVM SnapVault.

#### **A proposito di questa attività**

Il processo include la creazione di un clone di un volume in lettura/scrittura da una copia Snapshot nel volume secondario SnapVault. È possibile utilizzare il LUN direttamente dal clone oppure, facoltativamente, copiare di nuovo il contenuto del LUN nella posizione originale del LUN.

Il LUN nel clone ha un percorso e un numero di serie diversi dal LUN originale. Le prenotazioni persistenti non vengono conservate.

#### **Fasi**

1. Eseguire snapmirror show Per verificare il volume secondario che contiene il backup di SnapVault.

```
cluster::> snapmirror show
Source Dest Mirror Relation Total Last
Path Type Path State Status Progress Healthy Updated
-------- ---- --------- ------- --------- --------- ------- -------
vserverA:srcvolA
         XDP vserverB:dstvolB
                      Snapmirrored
                          Idle - true
```
2. Eseguire volume snapshot show Per identificare la copia Snapshot da cui si desidera ripristinare il LUN.

```
cluster::> volume snapshot show
Vserver Volume Snapshot State Size Total% Used%
-------- ------- ---------------------- ----- ------ ------ -----
vserverB
         dstvolB
                 snap2.2013-02-10_0010 valid 124KB 0% 0%
               snap1.2013-02-10 0015 valid 112KB 0% 0%
                 snap2.2013-02-11_0010 valid 164KB 0% 0%
```
3. Eseguire volume clone create Per creare un clone di lettura/scrittura dalla copia Snapshot desiderata.

Il clone del volume viene creato nello stesso aggregato del backup di SnapVault. Lo spazio nell'aggregato deve essere sufficiente per memorizzare il clone.

```
cluster::> volume clone create -vserver vserverB
 -flexclone dstvolB clone -type RW -parent-volume dstvolB
   -parent-snapshot daily.2013-02-10_0010
[Job 108] Job succeeded: Successful
```
4. Eseguire lun show Per elencare i LUN nel clone del volume.

```
cluster::> lun show -vserver vserverB -volume dstvolB_clone
Vserver Path State Mapped Type
--------- ------------------------ ------- -------- --------
vserverB /vol/dstvolB_clone/lun_A online unmapped windows
vserverB /vol/dstvolB_clone/lun_B online unmapped windows
vserverB /vol/dstvolB_clone/lun_C online unmapped windows
3 entries were displayed.
```
5. Se l'igroup per l'host desiderato non esiste già sulla SVM contenente il backup SnapVault, eseguire igroup create per creare un igroup.

Questo esempio crea un igroup per un host Windows che utilizza il protocollo iSCSI:

```
cluster::> igroup create -vserver vserverB -igroup temp_igroup
   -protocol iscsi -ostype windows
    -initiator iqn.1991-05.com.microsoft:hostA
```
6. Eseguire lun mapping create Per mappare la copia LUN desiderata sull'igroup.

```
cluster::> lun mapping create -vserver vserverB
 -path /vol/dstvolB clone/lun C -igroup temp igroup
```
7. Collegare l'host al LUN e accedere al contenuto del LUN, come desiderato.

Il LUN è di lettura/scrittura e può essere utilizzato al posto del LUN originale. Poiché il numero di serie del LUN è diverso, l'host lo interpreta come un LUN diverso dall'originale.

8. Utilizzare un programma di copia sull'host per copiare nuovamente il contenuto del LUN nel LUN originale.

## **Ripristinare tutte le LUN di un volume da un backup SnapVault**

Se è necessario ripristinare una o più LUN di un volume da un backup SnapVault, è possibile ripristinare l'intero volume. Il ripristino del volume influisce su tutti i LUN del volume.

#### **Di cosa hai bisogno**

La relazione SnapVault deve essere inizializzata e il volume secondario SnapVault deve contenere una copia Snapshot appropriata per il ripristino.

#### **A proposito di questa attività**

Il ripristino di un intero volume riporta il volume allo stato in cui si trovava quando è stata eseguita la copia Snapshot. Se un LUN è stato aggiunto al volume dopo la copia Snapshot, tale LUN viene rimosso durante il processo di ripristino.

Dopo il ripristino del volume, i LUN rimangono mappati agli igroups a cui sono stati mappati poco prima del ripristino. La mappatura LUN potrebbe essere diversa dalla mappatura al momento della copia Snapshot. Le riserve persistenti sulle LUN dei cluster host vengono mantenute.

#### **Fasi**

- 1. Arrestare i/o su tutti i LUN del volume.
- 2. Eseguire snapmirror show Per verificare il volume secondario che contiene il volume secondario SnapVault.

```
cluster::> snapmirror show
Source Dest Mirror Relation Total Last
Path Type Path State Status Progress Healthy Updated
-------- ---- --------- ------- --------- --------- ------- -------
vserverA:srcvolA
         XDP vserverB:dstvolB
                      Snapmirrored
                            Idle - true -
```
3. Eseguire volume snapshot show Per identificare la copia Snapshot da cui si desidera eseguire il ripristino.

```
cluster::> volume snapshot show
Vserver Volume Snapshot State Size Total% Used%
-------- ------- ---------------------- ----- ------ ------ -----
vserverB
          dstvolB
                 snap2.2013-02-10_0010 valid 124KB 0% 0%
               snap1.2013-02-10 0015 valid 112KB 0% 0%
                 snap2.2013-02-11_0010 valid 164KB 0% 0%
```
4. Eseguire snapmirror restore e specificare -source-snapshot Opzione per specificare la copia Snapshot da utilizzare.

La destinazione specificata per il ripristino è il volume originale su cui si sta eseguendo il ripristino.

```
cluster::> snapmirror restore -destination-path vserverA:srcvolA
    -source-path vserverB:dstvolB -source-snapshot daily.2013-02-10_0010
Warning: All data newer than Snapshot copy hourly.2013-02-11 1205 on
volume vserverA:src_volA will be deleted.
Do you want to continue? {y|n}: y
[Job 98] Job is queued: snapmirror restore from source
"vserverB:dstvolB" for the snapshot daily.2013-02-10_0010.
```
5. Se si condividono LUN in un cluster host, ripristinare le riserve persistenti sulle LUN dagli host interessati.

## **Ripristino di un volume da un backup SnapVault**

Nell'esempio seguente, il LUN denominato lun\_D è stato aggiunto al volume dopo la creazione della copia Snapshot. Dopo aver ripristinato l'intero volume dalla copia Snapshot, lun\_D non viene più visualizzato.

In lun show Output dei comandi, è possibile visualizzare i LUN nel volume primario srcvolA e le copie di sola lettura di tali LUN nel volume secondario SnapVault dstvolB. Nessuna copia di lun\_D nel backup di SnapVault.

```
cluster::> lun show
Vserver Path State Mapped Type Size
--------- ------------------ ------- -------- -------- -------
vserverA /vol/srcvolA/lun_A online mapped windows 300.0GB
vserverA /vol/srcvolA/lun_B online mapped windows 300.0GB
vserverA /vol/srcvolA/lun_C online mapped windows 300.0GB
vserverA /vol/srcvolA/lun_D online mapped windows 250.0GB
vserverB /vol/dstvolB/lun_A online unmapped windows 300.0GB
vserverB /vol/dstvolB/lun_B online unmapped windows 300.0GB
vserverB /vol/dstvolB/lun_C online unmapped windows 300.0GB
7 entries were displayed.
cluster::>snapmirror restore -destination-path vserverA:srcvolA
    -source-path vserverB:dstvolB
   -source-snapshot daily.2013-02-10_0010
Warning: All data newer than Snapshot copy hourly.2013-02-11_1205
on volume vserverA: src volA will be deleted.
Do you want to continue? {y|n}: y
[Job 98] Job is queued: snapmirror restore from source
"vserverB:dstvolB" for the snapshot daily.2013-02-10_0010.
cluster::> lun show
Vserver Path State Mapped Type Size
--------- ------------------ ------- -------- -------- -------
vserverA /vol/srcvolA/lun_A online mapped windows 300.0GB
vserverA /vol/srcvolA/lun_B online mapped windows 300.0GB
vserverA /vol/srcvolA/lun_C online mapped windows 300.0GB
vserverB /vol/dstvolB/lun_A online unmapped windows 300.0GB
vserverB /vol/dstvolB/lun_B online unmapped windows 300.0GB
vserverB /vol/dstvolB/lun_C online unmapped windows 300.0GB
6 entries were displayed.
```
Una volta ripristinato il volume dal volume secondario SnapVault, il volume di origine non contiene più lun\_D. Non è necessario rimappare le LUN nel volume di origine dopo il ripristino, perché sono ancora mappate.

## <span id="page-20-0"></span>**Come collegare un sistema di backup host al sistema di storage primario**

È possibile eseguire il backup dei sistemi SAN su nastro attraverso un host di backup separato per evitare il peggioramento delle performance sull'host dell'applicazione.

È fondamentale che i dati SAN e NAS siano separati a scopo di backup. La figura seguente mostra la

configurazione fisica consigliata per un sistema di backup host sul sistema di storage primario. È necessario configurare i volumi solo COME SAN. Le LUN possono essere limitate a un singolo volume oppure possono essere distribuite su più volumi o sistemi storage.

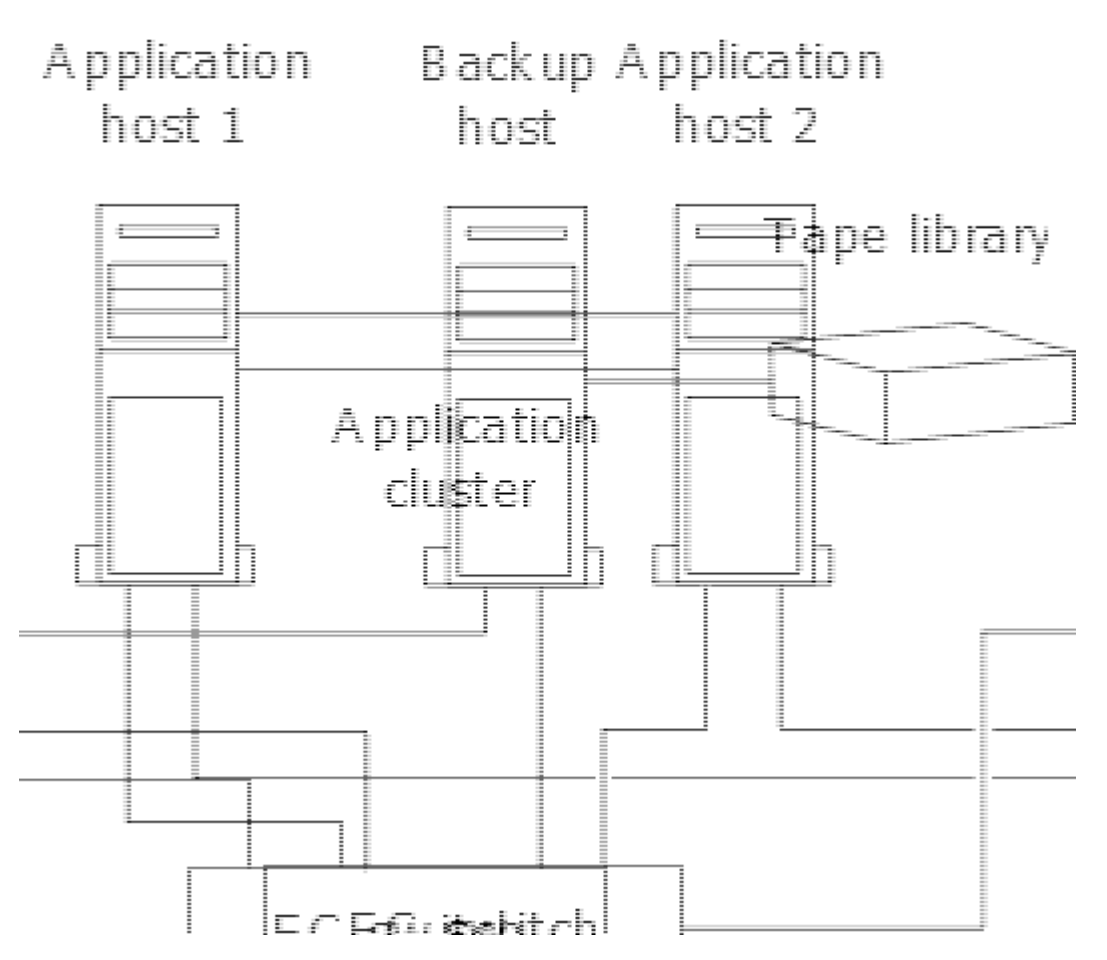

I volumi su un host possono essere costituiti da un singolo LUN mappato dal sistema di storage o da più LUN utilizzando un gestore di volumi, ad esempio VxVM sui sistemi HP-UX.

## <span id="page-21-0"></span>**Eseguire il backup di un LUN tramite un sistema di backup host**

È possibile utilizzare un LUN clonato da una copia Snapshot come dati di origine per il sistema di backup host.

## **Di cosa hai bisogno**

Un LUN di produzione deve esistere ed essere mappato a un igroup che includa il nome del nodo WWPN o Initiator del server applicazioni. Anche il LUN deve essere formattato e accessibile all'host

## **Fasi**

1. Salvare su disco il contenuto dei buffer del file system host.

È possibile utilizzare il comando fornito dal sistema operativo host oppure SnapDrive per Windows o SnapDrive per UNIX. Puoi anche scegliere di includere questo passo nello script di pre-elaborazione del backup SAN.

2. Utilizzare volume snapshot create Per creare una copia Snapshot del LUN di produzione.

volume snapshot create -vserver vs0 -volume vol3 -snapshot vol3\_snapshot -comment "Single snapshot" -foreground false

3. Utilizzare volume file clone create Per creare un clone del LUN di produzione.

volume file clone create -vserver vs3 -volume vol3 -source-path lun1 -snapshot -name snap vol3 -destination-path lun1 backup

4. Utilizzare lun igroup create Per creare un igroup che includa il WWPN del server di backup.

lun igroup create -vserver vs3 -igroup igroup3 -protocol fc -ostype windows -initiator 10:00:00:00:c9:73:5b:91

5. Utilizzare lun mapping create Per mappare il clone LUN creato al punto 3 all'host di backup.

lun mapping create -vserver vs3 -volume vol3 -lun lun1\_backup -igroup igroup3

È possibile scegliere di inserire questo passo nello script di post-elaborazione dell'applicazione DI backup SAN.

6. Individuare il nuovo LUN dall'host e rendere il file system disponibile all'host.

È possibile scegliere di inserire questo passo nello script di post-elaborazione dell'applicazione DI backup SAN.

- 7. Eseguire il backup dei dati nel clone LUN dall'host di backup su nastro utilizzando l'applicazione DI backup SAN.
- 8. Utilizzare lun modify Comando per portare offline il clone del LUN.

lun modify -vserver vs3 -path /vol/vol3/lun1\_backup -state offline

9. Utilizzare lun delete Per rimuovere il clone del LUN.

lun delete -vserver vs3 -volume vol3 -lun lun1\_backup

10. Utilizzare volume snapshot delete Comando per rimuovere la copia Snapshot.

volume snapshot delete -vserver vs3 -volume vol3 -snapshot vol3\_snapshot

#### **Informazioni sul copyright**

Copyright © 2024 NetApp, Inc. Tutti i diritti riservati. Stampato negli Stati Uniti d'America. Nessuna porzione di questo documento soggetta a copyright può essere riprodotta in qualsiasi formato o mezzo (grafico, elettronico o meccanico, inclusi fotocopie, registrazione, nastri o storage in un sistema elettronico) senza previo consenso scritto da parte del detentore del copyright.

Il software derivato dal materiale sottoposto a copyright di NetApp è soggetto alla seguente licenza e dichiarazione di non responsabilità:

IL PRESENTE SOFTWARE VIENE FORNITO DA NETAPP "COSÌ COM'È" E SENZA QUALSIVOGLIA TIPO DI GARANZIA IMPLICITA O ESPRESSA FRA CUI, A TITOLO ESEMPLIFICATIVO E NON ESAUSTIVO, GARANZIE IMPLICITE DI COMMERCIABILITÀ E IDONEITÀ PER UNO SCOPO SPECIFICO, CHE VENGONO DECLINATE DAL PRESENTE DOCUMENTO. NETAPP NON VERRÀ CONSIDERATA RESPONSABILE IN ALCUN CASO PER QUALSIVOGLIA DANNO DIRETTO, INDIRETTO, ACCIDENTALE, SPECIALE, ESEMPLARE E CONSEQUENZIALE (COMPRESI, A TITOLO ESEMPLIFICATIVO E NON ESAUSTIVO, PROCUREMENT O SOSTITUZIONE DI MERCI O SERVIZI, IMPOSSIBILITÀ DI UTILIZZO O PERDITA DI DATI O PROFITTI OPPURE INTERRUZIONE DELL'ATTIVITÀ AZIENDALE) CAUSATO IN QUALSIVOGLIA MODO O IN RELAZIONE A QUALUNQUE TEORIA DI RESPONSABILITÀ, SIA ESSA CONTRATTUALE, RIGOROSA O DOVUTA A INSOLVENZA (COMPRESA LA NEGLIGENZA O ALTRO) INSORTA IN QUALSIASI MODO ATTRAVERSO L'UTILIZZO DEL PRESENTE SOFTWARE ANCHE IN PRESENZA DI UN PREAVVISO CIRCA L'EVENTUALITÀ DI QUESTO TIPO DI DANNI.

NetApp si riserva il diritto di modificare in qualsiasi momento qualunque prodotto descritto nel presente documento senza fornire alcun preavviso. NetApp non si assume alcuna responsabilità circa l'utilizzo dei prodotti o materiali descritti nel presente documento, con l'eccezione di quanto concordato espressamente e per iscritto da NetApp. L'utilizzo o l'acquisto del presente prodotto non comporta il rilascio di una licenza nell'ambito di un qualche diritto di brevetto, marchio commerciale o altro diritto di proprietà intellettuale di NetApp.

Il prodotto descritto in questa guida può essere protetto da uno o più brevetti degli Stati Uniti, esteri o in attesa di approvazione.

LEGENDA PER I DIRITTI SOTTOPOSTI A LIMITAZIONE: l'utilizzo, la duplicazione o la divulgazione da parte degli enti governativi sono soggetti alle limitazioni indicate nel sottoparagrafo (b)(3) della clausola Rights in Technical Data and Computer Software del DFARS 252.227-7013 (FEB 2014) e FAR 52.227-19 (DIC 2007).

I dati contenuti nel presente documento riguardano un articolo commerciale (secondo la definizione data in FAR 2.101) e sono di proprietà di NetApp, Inc. Tutti i dati tecnici e il software NetApp forniti secondo i termini del presente Contratto sono articoli aventi natura commerciale, sviluppati con finanziamenti esclusivamente privati. Il governo statunitense ha una licenza irrevocabile limitata, non esclusiva, non trasferibile, non cedibile, mondiale, per l'utilizzo dei Dati esclusivamente in connessione con e a supporto di un contratto governativo statunitense in base al quale i Dati sono distribuiti. Con la sola esclusione di quanto indicato nel presente documento, i Dati non possono essere utilizzati, divulgati, riprodotti, modificati, visualizzati o mostrati senza la previa approvazione scritta di NetApp, Inc. I diritti di licenza del governo degli Stati Uniti per il Dipartimento della Difesa sono limitati ai diritti identificati nella clausola DFARS 252.227-7015(b) (FEB 2014).

#### **Informazioni sul marchio commerciale**

NETAPP, il logo NETAPP e i marchi elencati alla pagina<http://www.netapp.com/TM> sono marchi di NetApp, Inc. Gli altri nomi di aziende e prodotti potrebbero essere marchi dei rispettivi proprietari.